<span id="page-0-1"></span>**mata mlib —** Create function library

[Description](#page-0-0) [Syntax](#page-1-0) [Options](#page-1-1) [Remarks and examples](#page-2-0) [Also see](#page-5-0)

# <span id="page-0-0"></span>**Description**

Mata libraries are useful. You can put your functions in them. If you do that, you can use your functions just as if they were built in to Mata. Your functions and Mata's are put on equal footing. The footing really is equal because Mata's built-in functions are also stored in libraries. The only difference is that those libraries are created and maintained by StataCorp.

mata mlib creates, adds to, and causes Mata to index .mlib files, which are libraries containing the object-code functions. The lmbuild command also creates and maintains Mata function libraries, but lmbuild is easier to use than mata mlib create or mata mlib add. Therefore, we suggest you use [lmbuild](https://www.stata.com/manuals/m-3lmbuild.pdf#m-3lmbuild) (see [M-3] **lmbuild**) instead of these commands.

mata mlib has two other features that are sometimes useful. Mata maintains a list for itself of the libraries it is to search when looking for functions. Mata builds that list when Stata is launched. Type mata mlib query to see the list. Mata tries to keep the list up to date as you work, but if you create a new library and do not use lmbuild, Mata will not know about it. Or if you copy a library from a colleague, Mata will not know about it until Stata is relaunched. Type mata mlib index in such cases, and Mata will rebuild the list.

mata mlib create creates a new, empty library.

mata mlib add adds new members to a library.

mata mlib index causes Mata to build a new list of libraries to be searched.

mata mlib query lists the libraries to be searched.

## <span id="page-1-0"></span>**Syntax**

```
: mata mlib create libname

, dir(path) replace size(#)

: mata mlib add libname fcnlist() \left[, dir(path) complete
: mata mlib index
```
: mata mlib query

where *fcnlist*() is a *namelist* containing only function names, such as

*fcnlist*() examples myfunc() myfunc() myotherfunc() foo() f\*() g\*() \*() see [M-3] [namelists](https://www.stata.com/manuals/m-3namelists.pdf#m-3namelists)

and where *libname* is the name of a library. You must start *libname* with the letter l and do not add the .mlib suffix as it will be added for you. Examples of *libnames* include

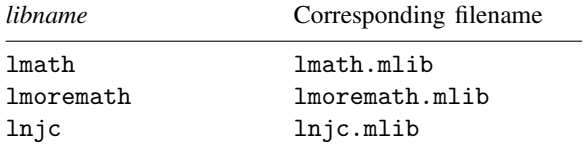

Also *libnames* that begin with the letters lmata, such as lmatabase, are reserved for the names of official libraries.

This command is for use in Mata mode following Mata's colon prompt. To use this command from Stata's dot prompt, type

. mata: mata mlib . . .

# <span id="page-1-1"></span>**Options**

- dir(*path*) specifies the directory (folder) into which the file should be written. dir(.) is the default, meaning that if dir() is not specified, the file is written into the current (working) directory. *path* may be a directory name or may be the sysdir shorthand STATA, BASE, SITE, PLUS, PERSONAL, or OLDPLACE; see [P] [sysdir](https://www.stata.com/manuals/psysdir.pdf#psysdir). dir(PERSONAL) is recommended.
- complete is for use when saving class definitions. It specifies that the definition be saved only if it is complete; otherwise, an error message is to be issued. See [M-2] [class](https://www.stata.com/manuals/m-2class.pdf#m-2class).

replace specifies that the file may be replaced if it already exists.

<span id="page-2-0"></span> $size(\#)$ , used with mlib create, specifies the maximum number of members the newly created library will be able to contain,  $2 \leq \pi \leq 2048$ . The default is size(1024).

# **Remarks and examples [stata.com](http://stata.com)**

Remarks are presented under the following headings:

**[Background](#page-2-1)** [Outline of the procedure for dealing with libraries](#page-2-2) [Creating a .mlib library](#page-3-0) [Adding members to a .mlib library](#page-3-1) [Listing the contents of a library](#page-4-0) [Making it so Mata knows to search your libraries](#page-4-1) [Advice on organizing your source code](#page-5-1)

<span id="page-2-1"></span>Also see [M-1] [How](https://www.stata.com/manuals/m-1how.pdf#m-1How) for an explanation of object code.

### **Background**

.mlib files contain the object code for one or more functions. Functions which happen to be stored in libraries are called library functions, and Mata's library functions are also stored in .mlib libraries. You can create your own libraries, too.

Mata provides two ways to store object code:

- 1. In a .mo file, which contains the code for one function
- 2. In a .mlib library file, which may contain the code for up to 2,048 functions

.mo files are easier to use and work just as well as .mlib libraries; see [M-3] [mata mosave](https://www.stata.com/manuals/m-3matamosave.pdf#m-3matamosave). .mlib libraries, however, are easier to distribute to others when you have many functions, because they are combined into one file.

## <span id="page-2-2"></span>**Outline of the procedure for dealing with libraries**

Working with libraries is easy:

- 1. First, choose a name for your library. We will choose the name lpersonal.
- 2. Next, create an empty library by using the mata mlib create command.
- 3. After that, you can add new members to the library at any time, using mata mlib add.

.mlib libraries contain object code, not the original source code, so you need to keep track of the source code yourself. Also, if you want to update the object code in a function stored in a library, you must re-create the entire library; there is no way to replace or delete a member once it is added.

We begin by showing you the mechanical steps, and then we will tell you how we manage libraries and source code.

### <span id="page-3-0"></span>**Creating a .mlib library**

If you have not read [M-3] **[mata mosave](https://www.stata.com/manuals/m-3matamosave.pdf#m-3matamosave)**, please do so.

To create a new, empty library named lpersonal.mlib in the current directory, type

```
: mata mlib create lpersonal
(file lpersonal.mlib created)
```
If lpersonal.mlib already exists and you want to replace it, either erase the existing file first or type

```
: mata mlib create lpersonal, replace
(file lpersonal.mlib created)
```
To create a new, empty library named 1 personal.mlib in your PERSONAL (see [P] [sysdir](https://www.stata.com/manuals/psysdir.pdf#psysdir)) directory, type

```
: mata mlib create lpersonal, dir(PERSONAL)
(file c:\ado\personal\lpersonal.mlib created)
```
or

```
: mata mlib create lpersonal, dir(PERSONAL) replace
(file c:\ado\personal\lpersonal.mlib created)
```
### <span id="page-3-1"></span>**Adding members to a .mlib library**

Once a library exists, whether you have just created it and it is empty, or it already existed and contains some functions, you can add new functions to it by typing

: mata mlib add *libname fcnname*()

So, if we wanted to add function example() to library lpersonal.mlib, we would type

```
: mata mlib add lpersonal example()
(1 function added)
```
In doing this, we do not have to say where lpersonal.mlib is stored; Mata searches for it along the ado-path.

Before you can add example() to the library, however, you must compile it:

```
: function example(. . . )
> {
> ...
> }
: mata mlib add lpersonal example()
(1 function added)
```
You can add many functions to a library in one command:

```
: mata mlib add lpersonal example2() example3()
(2 functions added)
```
You can add all the functions currently in memory by typing

```
: mata mlib add lanother *()
(3 functions added)
```
In the above example, we added to lanother.mlib because we had already added example(). example2(), and example3() to lpersonal.mlib and trying to add them again would result in an error. (Before adding  $*(.)$ , we could verify that we are adding what we want to add by typing [mata describe](https://www.stata.com/manuals/m-3matadescribe.pdf#m-3matadescribe)  $*($ ); see [M-3] **mata describe**.)

#### <span id="page-4-0"></span>**Listing the contents of a library**

Once a library exists, you can list its contents (the names of the functions it contains) by typing

```
: mata describe using libname
```
Here we would type

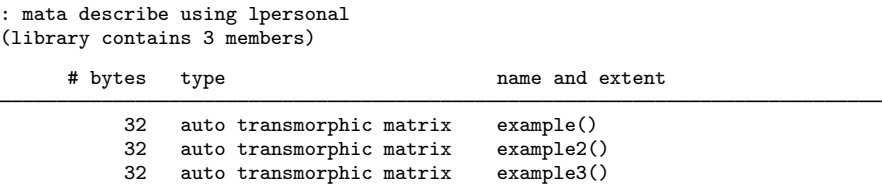

<span id="page-4-1"></span>mata describe usually lists the contents of memory, but mata describe using lists the contents of a library.

#### **Making it so Mata knows to search your libraries**

Mata automatically finds the .mlib libraries on your ado-path. It does this when Mata is invoked for the first time during a session. Thus everything is automatic except that Mata will know nothing about any new libraries created during the Stata session, so after creating a new library, you must tell Mata about it. You do this by asking Mata to rebuild its library index:

```
: mata mlib index
```
You do not specify the name of your new library. That name does not matter because Mata rebuilds its entire library index.

You can issue the mata mlib index command right after creating the new library

: mata mlib create lpersonal, dir(PERSONAL) : mata mlib index

or after you have created and added to the library:

: mata mlib create lpersonal, dir(PERSONAL) : mata mlib add lpersonal \*() : mata mlib index

It does not matter. Mata does not need to rebuild its index after a known library is updated; Mata needs to be told to rebuild only when a new library is added during the session.

### <span id="page-5-1"></span>**Advice on organizing your source code**

Say you wish to create and maintain 1 personal.mlib. Our preferred way is to use a do-file:

**begin lpersonal.do** —

```
mata:
mata clear
function definitions appear here
mata mlib create lpersonal, dir(PERSONAL) replace
mata mlib add lpersonal *()
mata mlib index
end
```
end lpersonal.do ——

This way, all we have to do to create or re-create the library is enter Stata, change to the directory containing our source code, and type

. do lpersonal

For large libraries, we like to put the source code for different parts in different files:

- begin lpersonal.do —

```
mata: mata clear
do function1.mata
do function2.mata
. . .
mata:
mata mlib create lpersonal, dir(PERSONAL) replace
mata mlib add lpersonal *()
mata mlib index
end
```
 $-$  end lpersonal.do  $-$ 

The function files contain the source code, which might include one function, or it might include more than one function if the primary function had subroutines:

 $-$  begin function1.mata  $-$ 

mata: function definitions appear here end

 $-$  end function1.mata  $-$ 

<span id="page-5-0"></span>We name our component files ending in .mata, but they are still just do-files.

## **Also see**

[M-3] **Imbuild** — Easily create function library

[M-3] **[mata mosave](https://www.stata.com/manuals/m-3matamosave.pdf#m-3matamosave)** — Save function's compiled code in object file

[M-3] **[Intro](https://www.stata.com/manuals/m-3intro.pdf#m-3Intro)** — Commands for controlling Mata

Stata, Stata Press, and Mata are registered trademarks of StataCorp LLC. Stata and Stata Press are registered trademarks with the World Intellectual Property Organization of the United Nations. StataNow and NetCourseNow are trademarks of StataCorp LLC. Other brand and product names are registered trademarks or trademarks of their respective companies. Copyright  $\odot$  1985–2023 StataCorp LLC, College Station, TX, USA. All rights reserved.

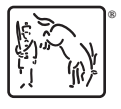

For suggested citations, see the FAQ on [citing Stata documentation](https://www.stata.com/support/faqs/resources/citing-software-documentation-faqs/).